## **Funzioni del Quadro RG**

Il quadro **RG** è utilizzato per dichiarare il "**Reddito di impresa in contabilità semplificata**". In presenza del software integrato i dati nei campi azzurri provengono direttamente dalla contabilità: tramite doppio click nel campo si apre la scheda che mostra il dettaglio dei dati.

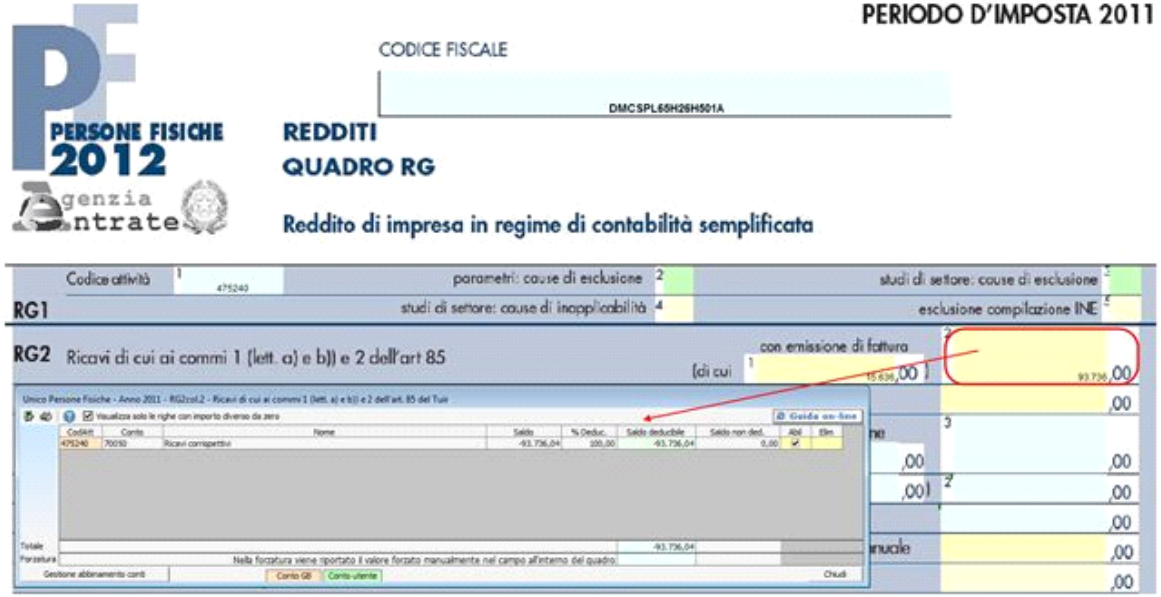

In assenza del software integrato l'utente compila direttamente i dati nel quadro.

## **ATTENZIONE!**

Ai fini di una **corretta compilazione** del dichiarativo, consigliamo all'utente di **effettuare il riporto dei dati nei seguenti righi** che non sono completamente gestiti dalla procedura.

I. Rigo **"RG6"**

ai sensi dell'art. 88, comma 3, lett. b), del TUIR, i proventi in denaro o in natura conseguiti a titolo di contributo o di liberalità, esclusi i contributi di cui alle lett. g) ed h) del comma 1 dell'art. 85 del TUIR, concorrono a formare il reddito nell'esercizio in cui sono stati incassati ovvero, a scelta del contribuente, in quote costanti in tale esercizio e nei successivi, ma non oltre il quarto.

**ESEMPIO**

Un **contributo in c/capitale** pari a 200.000 contabilizzato per competenza nel 2010 ed incassato nel 2011. In questo caso è l'utente, che a seconda della tipologia di tassazione prescelta, deve intervenire nel modello dichiarativo, inserendo l'importo corretto direttamente nel campo.

II. Rigo **"RG20"**

Nel rigo RG20, nella scheda di dettaglio è riportato il calcolo per determinare la deducibilità dell'Irap. La procedura non controlla i soggetti ammessi alla deduzione dell'Irap, quindi dovrà essere l'utente a definire se è idoneo o meno ad avere questo tipo di deduzione.

III. **Svolgimento attività agricola con determinazione del reddito in base all'art. 32 D.P.R. 917/86**: in questo caso in fase di abilitazione dell'applicazione il quadro relativo alla determinazione del reddito non viene abilitato in automatico.

Ai fini di una **corretta integrazione** del dichiarativo con la contabilità, è necessario controllare che i **conti** inseriti dall'utente siano **correttamente abbinati ai quadri.** 

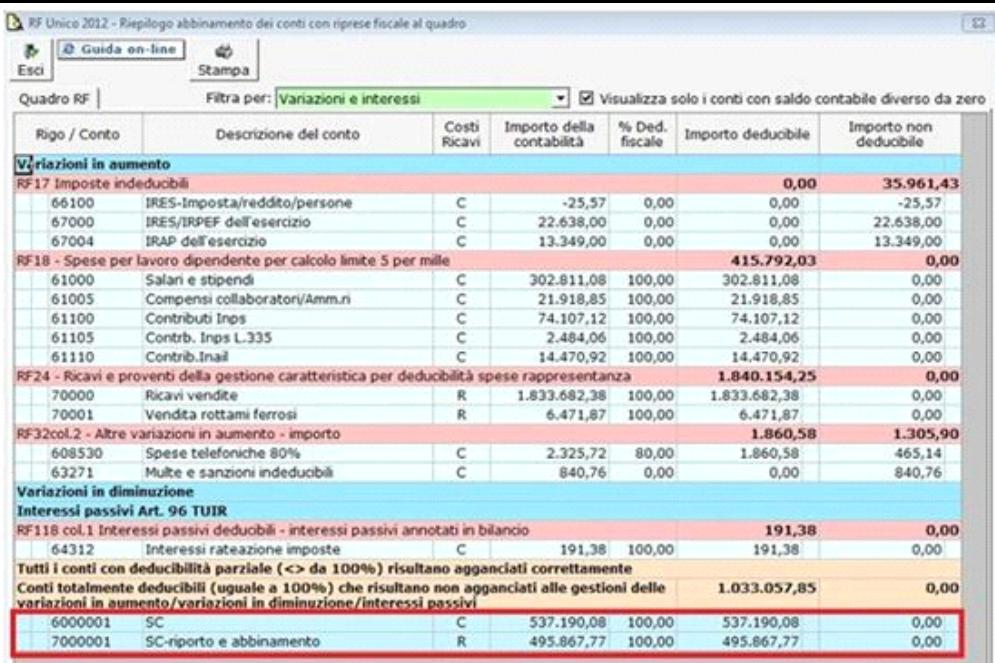

Nelle parti del modello che lo richiedono la procedura permette di riportare gli eventuali importi risultanti dalle dichiarazioni relative ai periodi di imposta precedenti per gli utenti che già utilizzavano il software GB.

Nel quadro RG sono presenti diverse gestioni, per esempio, la gestione per determinare le quote costanti delle plusvalenze patrimoniali e delle sopravvenienze attive imputabili all'esercizio

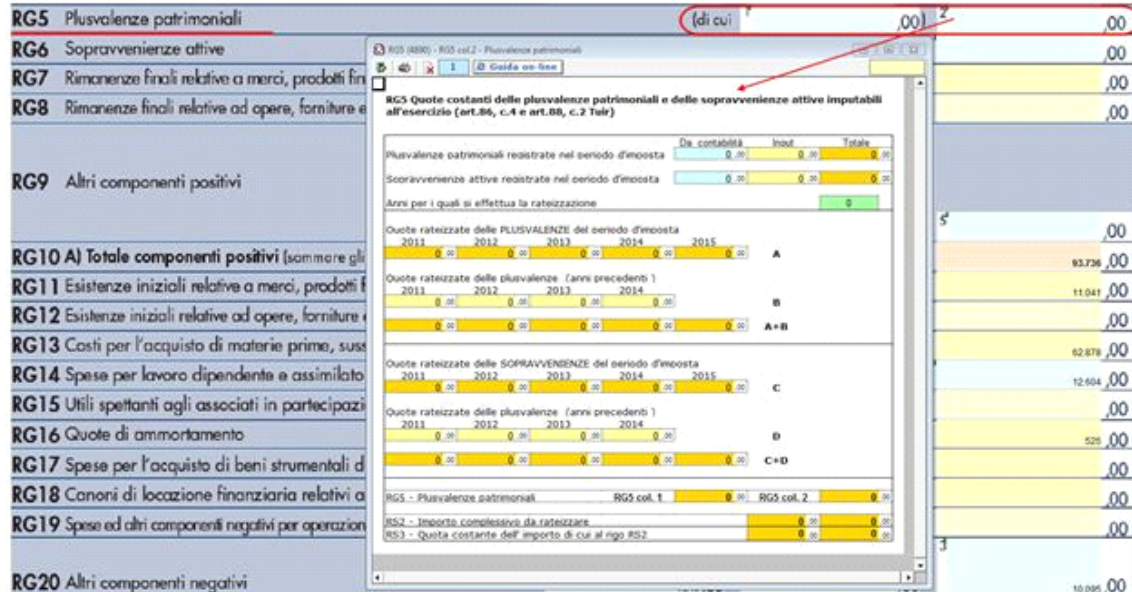

Nel rigo **RG4** è presente il pulsante che permette di accedere alla "**Gestione adeguamento**", che sarà resa disponibile con gli studi di settore.

Il rigo **RG20** è strutturato in tre colonne.

- **Colonna1**, sono riportate, secondo quanto definito nella nuova disposizione del comma 2 dell'art. 108 del TUIR, le spese di rappresentanza sono deducibili nel periodo d'imposta in cui sono sostenute se rispondono ai requisiti di inerenza e congruità. In tale rigo sono sommate anche le spese di per alberghi e ristoranti di rappresentanza di cui al punto precedente. Il **limite di deducibilità** è calcolato applicando all'ammontare dei ricavi e proventi della gestione caratteristica le percentuali stabilite dal D.M. 19 Novembre 2008.
- **Colonna2** è riportato il calcolo della deduzione del 10% dell'Irap. A tal fine sono riportati il "Saldo 2010" e gli "Acconti 2011" dell'Irap pagati con il modello F24 e l'Irap effettivamente dovuta indicata nel rigo IR22 della Dichiarazione Irap 2012.

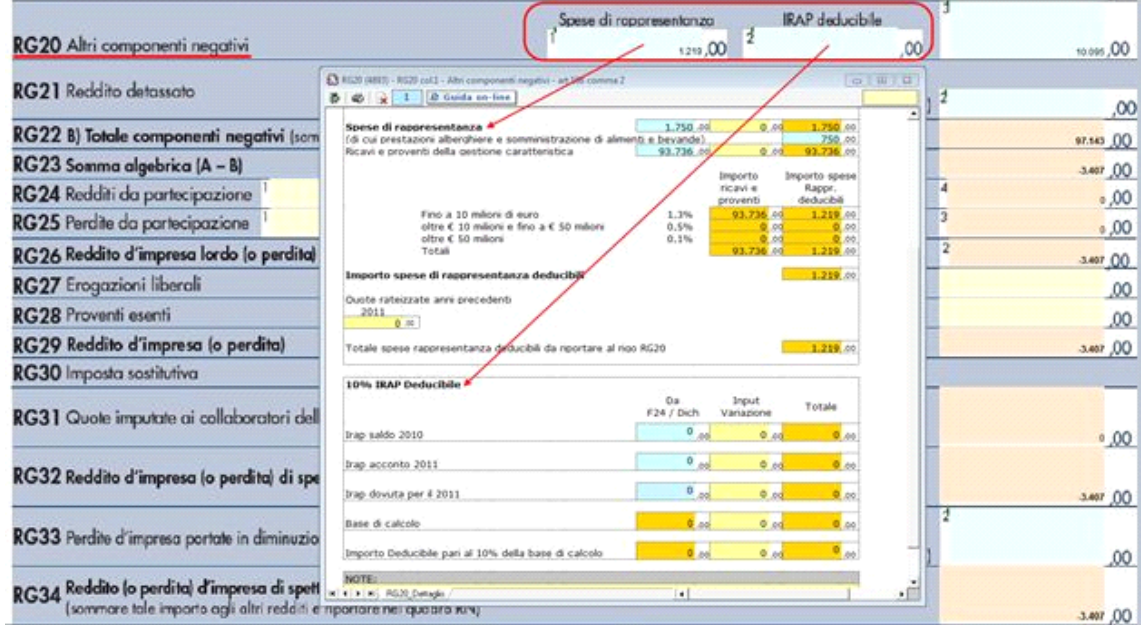

## **NOTA**

Secondo quanto stabilito nell'art 6 comma 1, del decreto legge 29 novembre 2008, n. 185, convertito con modificazioni dalla legge 28 gennaio 2009, n. 2, a decorrere dal periodo d'imposta in corso al 31 dicembre 2008, è ammesso in deduzione un importo pari al 10 per cento dell'imposta regionale sulle attività produttive, forfetariamente riferita all'imposta dovuta sulla quota imponibile degli interessi passivi e oneri assimilati al netto degli interessi attivi e proventi assimilati ovvero delle spese per il personale dipendente e assimilato al netto delle deduzioni spettanti.

I soggetti che possono accedere a tale possibilità di deduzione sono, coloro che determinano la base imponibile IRAP secondo gli art 5, 5-*bis*, 6, 7 e 8 decreto delegato n. 446 del 15/12/1997, rispettivamente elencati di seguito:

- società di capitali e enti commerciali
- società di persone e imprese individuali
- banche e altri enti e società finanziari
- imprese di assicurazione
- persone fisiche, società semplici e quelle ad esse equiparate esercenti arti e professioni.

Per approfondimenti riportiamo in allegato alla guida la "Circolare 16/E dell'agenzia delle entrate del 14/04/2009".

• **Colonna3** sono riportati tutti gli altri componenti negativi.

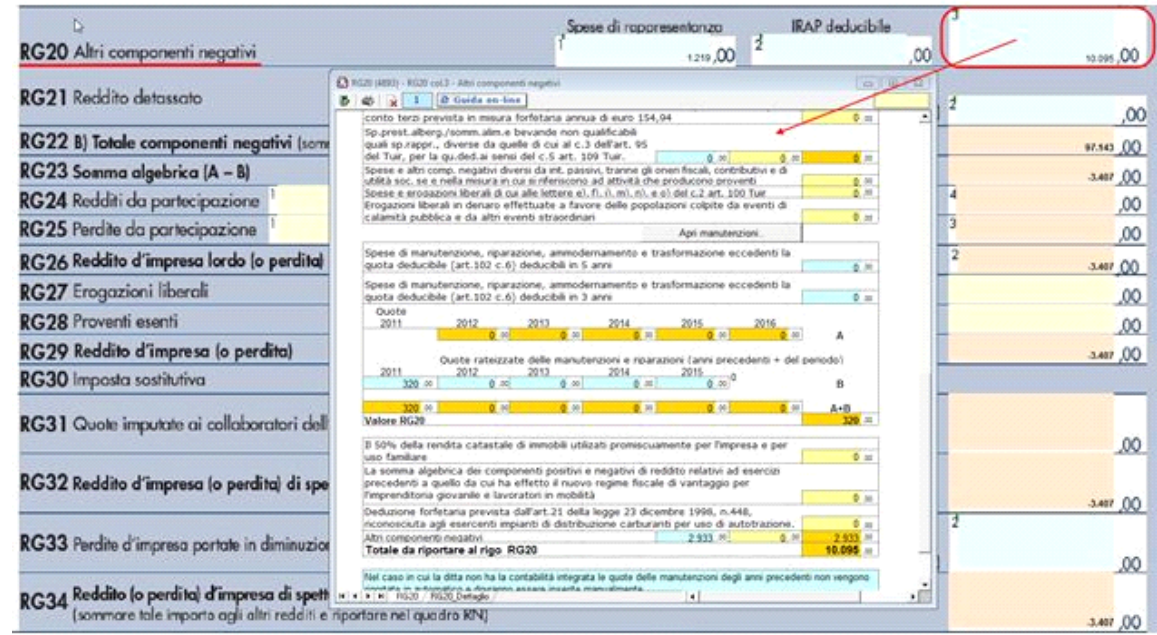

**Spese di manutenzione, riparazione, ammodernamento e trasformazione**, non portate ad incremento del costo dei beni strumentali nel registro dei beni ammortizzabili ai quali si riferiscono, deducibili a norma dell'art. 102, comma 6, del TUIR. In questa parte della form

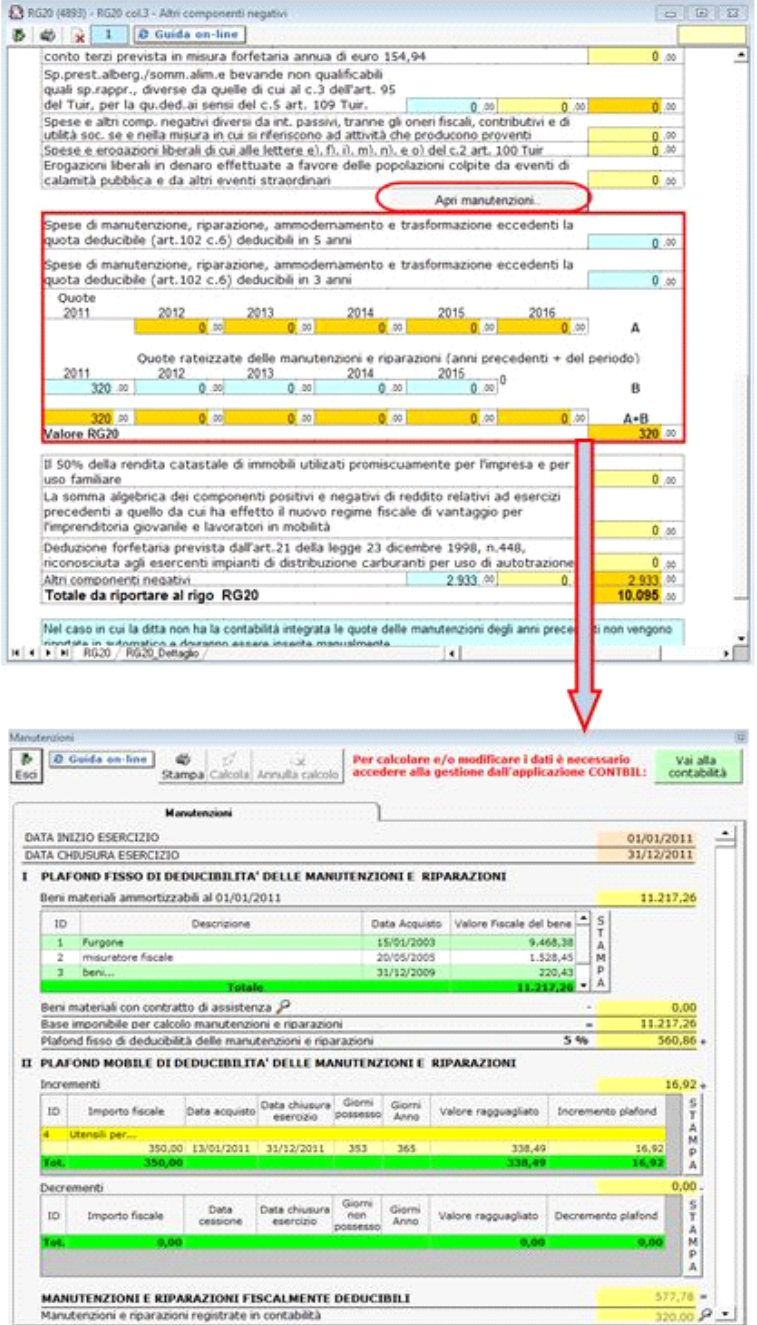

Nella sezione "**Determinazione del reddito**", al rigo **RG33**, tramite doppio click sul campo si attiva la gestione perdite da cui derivano i dati riportati nel documento:

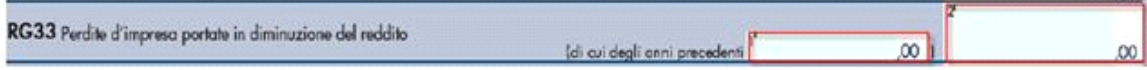

Per il funzionamento dettagliato della gestione si rimanda alla guida on-line presente nella maschera.

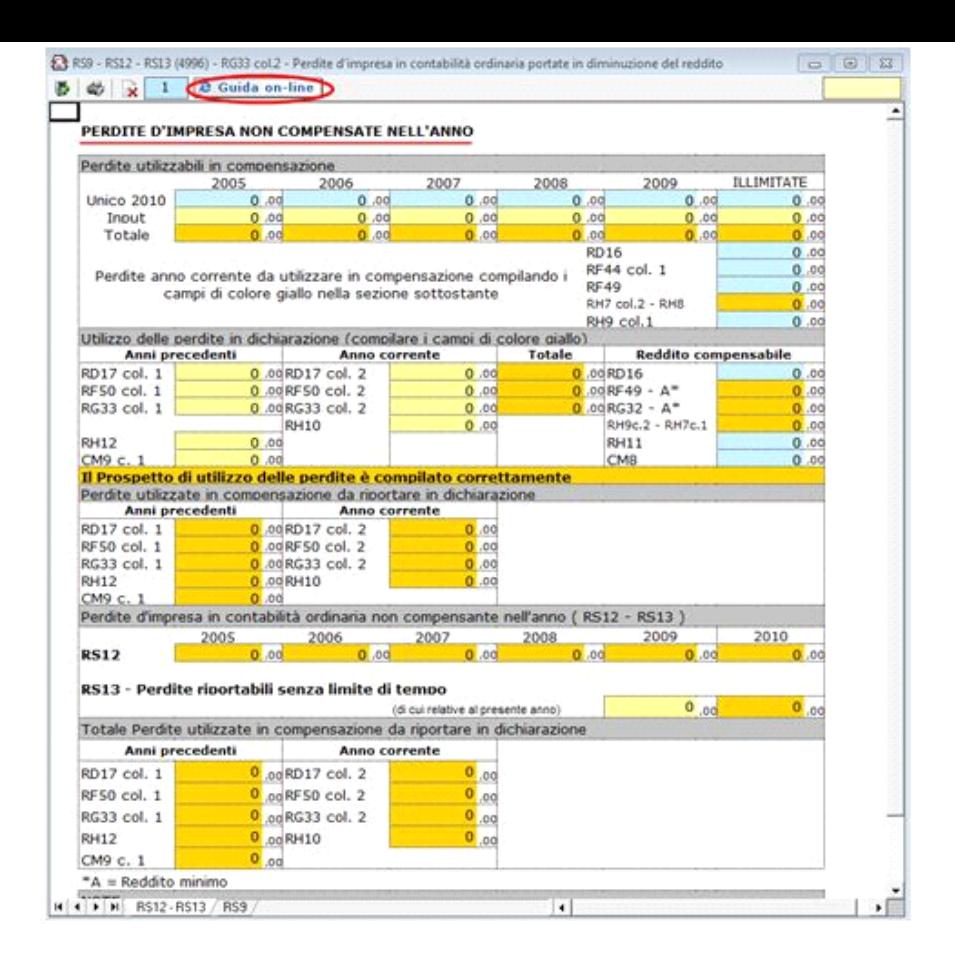

N° doc. 20261 - aggiornato il 03/05/2012 - Autore: GBsoftware S.p.A

 **Allegati**

cir.16\_E\_parziale\_deducibilità\_Irap.pdf

GBsoftware S.p.A. - Via B. Oriani, 153 00197 Roma - C.Fisc. e P.Iva 07946271009 - Tel. 06.97626336 - Fax 075.9460737 - [email protected]